## 校外来访人员进校预约系统操作手册

第一步,校外来访人员提前一天可通过手机微信扫描二维码或 者通过申请链接填写入校申请,邀请码9529,联系人填写校内联系 人。<https://access.nankai.edu.cn/mobile/apply.html>

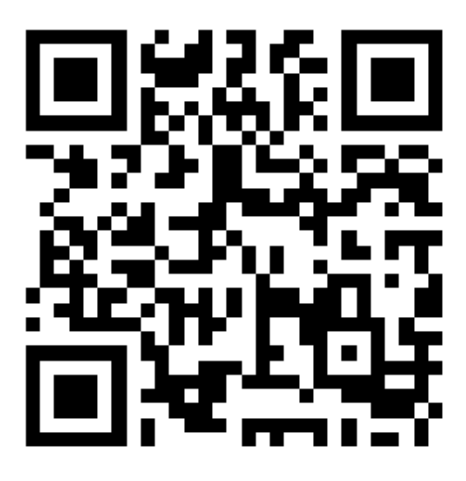

- 第二步,提交申请并等待二级单位审批;
- 第三步,审批通过后可刷身份证入校。